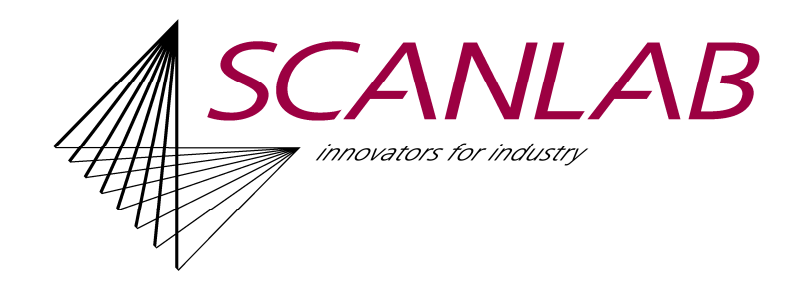

# Important note for upgrading users

## Upgrade from Version 1.0.5.x or lower to version 1.0.6.1

The remote function mechanism 'job loading' and 'switch automatic mode on' has changed. Now one gets an immediate reply and the action is executed asynchronously. State queries during these actions are possible. Please refer to the remote control manual for details.

Change for 3D execution: 3D execution of simple graphics doesn't execute a jump back to the focus level anymore. Only for 3D helices in a 2D execution a jump back is inserted.

### Upgrade from Version 1.0.7.x or lower to version 1.0.8.0

The laser definition file 'GeneralCO2.sll' is removed. Instead 2 laser definition files [GeneralCO2 (active high).sll and GeneralCO2 (active low).sll] for active high or low levels are supplied.

### Upgrade from Version 1.0.x.x to Version 1.2.x.x

If you have already a dongle it will not activate the new laser DESK<sup>®</sup> version anymore. If you like to use the new release you need to upgrade your dongle. In that case please contact your sales representative of SCANLAB.

To reduce memory consumption the 3D viewer can now be switched. Per default the 3D viewer is switched off. It can be activated in the Options on page View.

## Update from Version 1.2.0.1 to Version 1.2.0.2

The parameter **distance** in the parameter wizard – page symbol selection – has been changed to **spacing**. This value now defines the empty space between objects and no more the center to center distance.

### Update to Version 1.2.0.4 (or higher)

The directory path of the laser definition files has changed from the program directory (normally 'C:\Programs\Scanlab\LaserDesk\LaserDefinitions\') to the application data directory 'C:\ProgramData\Scanlab\SLLaserDesk\LaserDefinitions\'. All existing files will automatically be copied into the new directory. You don't need to do any action. This move allows to exclude changed definition files from the installation package and to prevent the overwriting during a new installation.

Following default values of Shortcuts have been changed to adapt them on general standards:

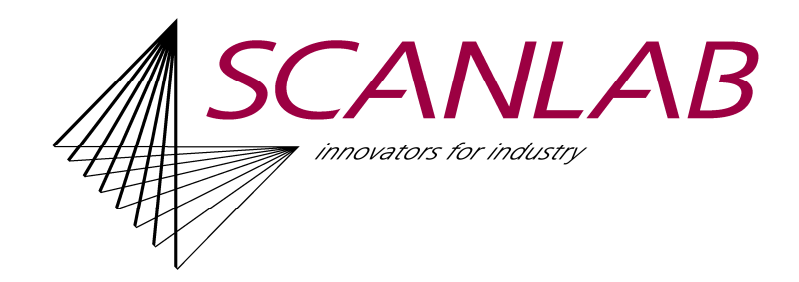

Redefinition: Open options now CTRL + K, formerly CTRL + O Ungroup now CTRL + ALT + G formerly CTRL + U

New: File open is CTRL  $+$  O

## Upgrade from Version 1.2.x.x to Version 1.4.x.x

If you have already a dongle for releases up to versions 1.2.x.x it will not activate the new laserDESK® version 1.4.x anymore. If you like to use the new release you need to upgrade your dongle. In that case please contact your sales representative of SCANLAB.

The new laserDESK version allows you to work with the RTC5 or the RTC6. If you have both cards installed in your PC you can select which one you want to use.

### Upgrade from Version 1.4.0.x to Version 1.4.1.x (important only for RTC6)

Integration of the RTC6 firmware version 1.3.1. This version needs an RTC6 BIOS 2.1 or higher. Older RTC6 firmware and BIOS versions are not supported anymore. In case a BIOS update is necessary. Attached in this package is a BIOS upgrade tool. Please read the readme.txt file before using the BIOS upgrader.

Version 1.4.0.x used RTC6 firmware 1.2.x and can't be used for the new RTC6 BIOS anymore. If the RTC6 has a BIOS 2.1 or higher you need to use laserDESK versions 1.4.1.x or higher.

### Update to Version 1.4.3.x

If the UFPM mode for bitmaps is used, additional parameters of the grey value calibration table are needed. These jobs can't be loaded by older versions anymore. If you reset the Bitmap Mode to 'Standard', the job will be compatible to older versions and can be reloaded again.

A firmware change of the RTC6 up to version 1.4 (RTC6DLL 6.9.0.0) during runtime may cause serious problems (including PC freezing or blue screen). Therefore it is strongly recommended to cycle the PC power before a firmware change of the RTC6. This is particularly the case when running different laserDESK versions.

#### Update to Version 1.4.7.4 (or higher)

The new motor type ''External Motor' has been integrated. If such a motor has been defined in the Hardware Configuration, older versions will not be able to use the Hardware Configuration file anymore. A program crash will occur.

Workaround: Delete the 'External Motor' from the Hardware Configuration using the new version, delete the whole Hardware Configuration file or use different Hardware Configurations (path can be defined in the Options).

Additional the Motor State flags have been extended and changed.

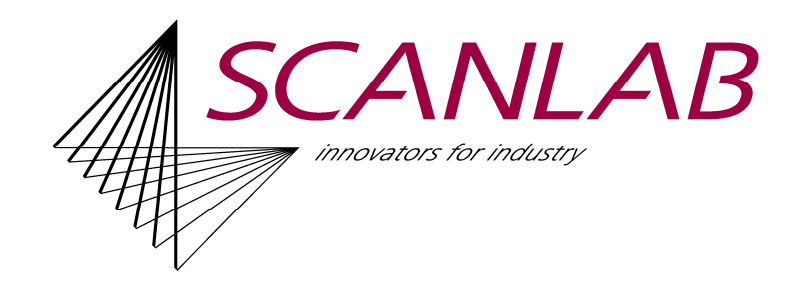

## Update from Version 1.4.8.3 to Version 1.4.8.4

Inside the installation package of version 1.4.8.3 the VC++ runtime was missing, which is now included in the 1.4.8.4 installation.

## Upgrade to Version 1.6.0.0 (or higher)

Now it is a 64Bit program using 64Bit DLL's instead of the 32Bit DLL's the older releases have used. Therefore DLL's of former releases can't be used anymore. The program will now be installed in C:\Program Files\ per default, not in C:\Program Files (x86)\.

For the RTC Firmware the 64Bit version will now be installed and used. The jobs and the Hardware Configuration will not be changed and can be used further on. No adaption is necessary.

### Upgrade to Version 1.6.19.0 (or higher)

The laser wizard has been reworked and the laser definition file structure has changed. Old laser definition files can be used without any restriction or they can be converted to the new format by the laser wizard. The new laser definition files can't be used by the older versions.

All laser definition files with the new format will be included into the installation package, but they will not be copied into the actual folder to prevent overwriting existent adaptions. Nevertheless, you can copy them manually from the installation directory to the actual folder C:\ProgramData\Scanlab\SLLaserDesk\LaserDefinitions.